# **Organizar reuniones en Zoom**

**Video tutorial sobre la organización de reuniones con el sitio web de zoom:** <https://support.zoom.us/hc/en-us/articles/201362413-Scheduling-meetings>

Puede usar la aplicación Zoom al descargarla en su computadora o en Internet en: [www.Zoom.us](http://www.zoom.us/) También puede descargar la aplicación Zoom en la mayoría de los teléfonos inteligentes.

# **Esta es una guía para organizar reuniones utilizando la aplicación en su escritorio:**

- 1. Descargue la aplicación visitando: <https://zoom.us/download>
- 2. Abra su aplicación Zoom en su escritorio (desktop) y haga clic en Iniciar sesión.

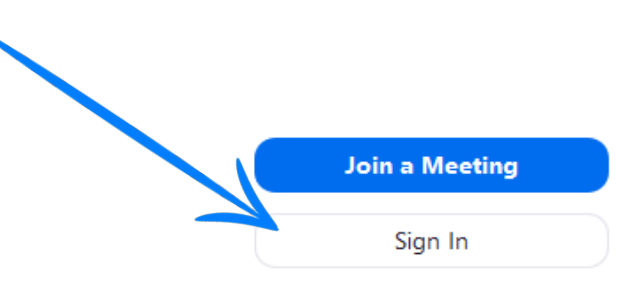

3. Inicie sesión con el correo electrónico y la contraseña que ha creado, con Google (Gmail) o Facebook.

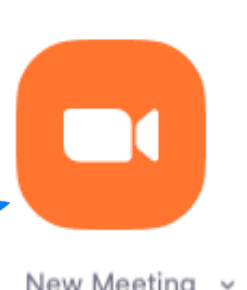

4. Haga clic en el botón naranja para comenzar una reunión.

New Meeting ~

5. Haga clic en unirse con el audio de la computadora o puede probar sus altavoces.

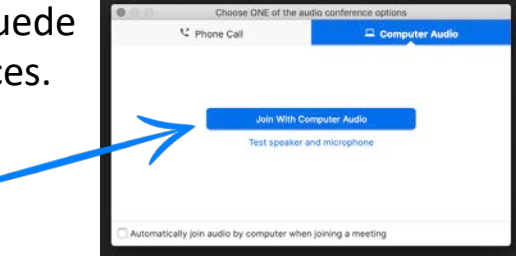

6. Ahora puedes invitar personas a tu Zoom

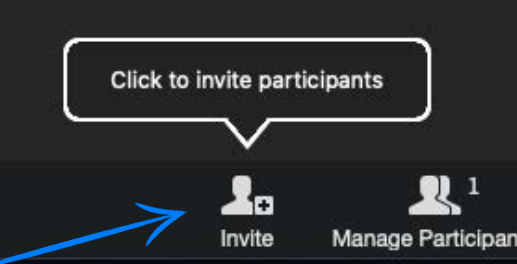

- 7. Haga clic en invitar en la parte inferior de la pantalla
- 8. Hay 2 formas de invitar personas a su Zoom.
- Puede ingresar su dirección de correo electrónico y esto les enviará un correo electrónico para unirse.
- También puede hacer clic en copiar URL y enviarle un mensaje de texto a la persona pegándolo en un texto.

### **Unirse a reuniones en Zoom**

### Video Tutorial:<https://support.zoom.us/hc/en-us/articles/201362193-Joining-a-Meeting>

# **Para unirse desde su computadora**

- 1. Reciba el correo electrónico o la invitación de texto del anfitrión.
- 2. Haga clic en el enlace debajo de "Join Zoom Meeting" https://zoom.us/j/935599422?pwd=eVBuQlNlYnBkckpYbWt5Q1VmWit1Zz09
- 3. Se abrirá una página como esta. Seleccione abrir "zoom.us"

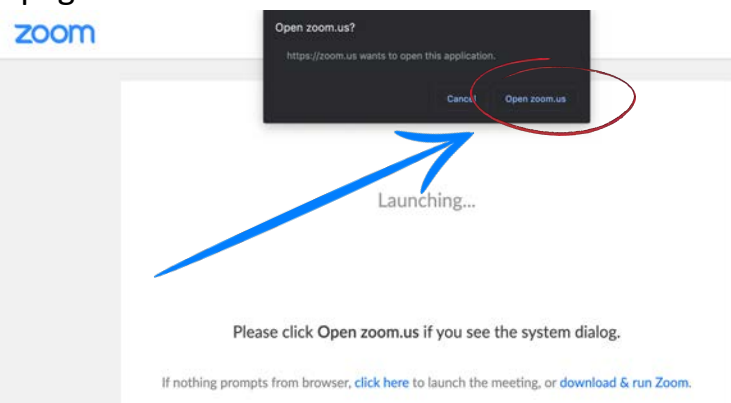

#### 4. Si no puede unirse a través de la computadora o no tiene altavoces, puede marcar por teléfono

Join Zoom Meeting https://zoom.us/j/336811607?pwd=dTl3OWZUM1ZpaVE3WS9tZ0ZJOFZFdz09

Meeting ID: 336 811 607 Password: 050580

One tap mobile +16699006833,,336811607# US (San Jose) +14086380968,,336811607# US (San Jose)

Dial by your location +1 669 900 6833 US (San Jose) +1 408 638 0968 US (San Jose) +1 346 248 7799 US (Houston) +1 301 715 8592 US +1 312 626 6799 US (Chicago) +1 646 876 9923 US (New York) +1 253 215 8782 US Meeting ID: 336 811 607 Find your local number: https://zoom.us/u/acUnfaCWr8

# **Para unirse desde su teléfono**

1. Reciba el correo electrónico o la invitación

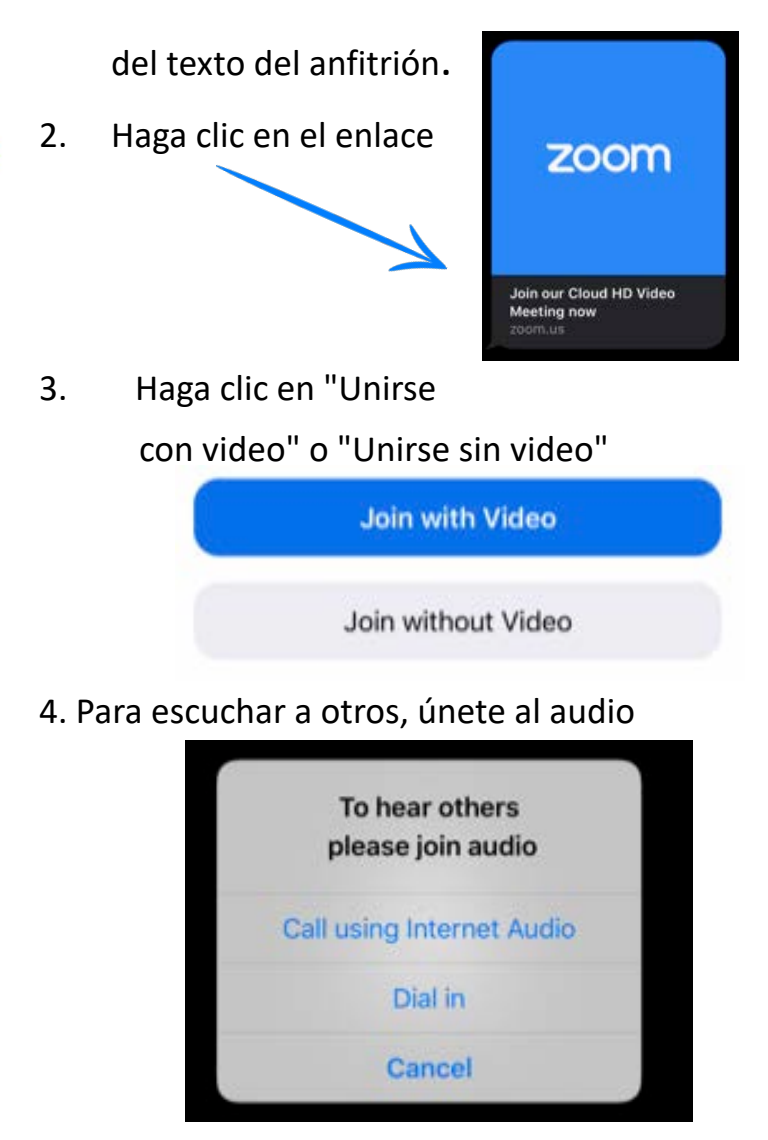

5. ¡Comienza a hablar con amigos!